### Классная работа

# **ОРГАНИЗАЦИЯ ВВОДА И ВЫВОДА ДАННЫХ**

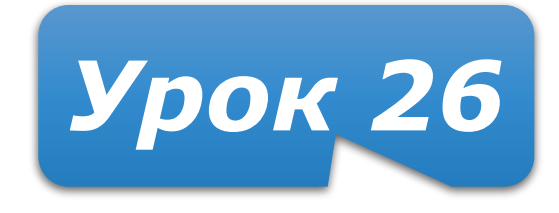

## **Домашнее задание**

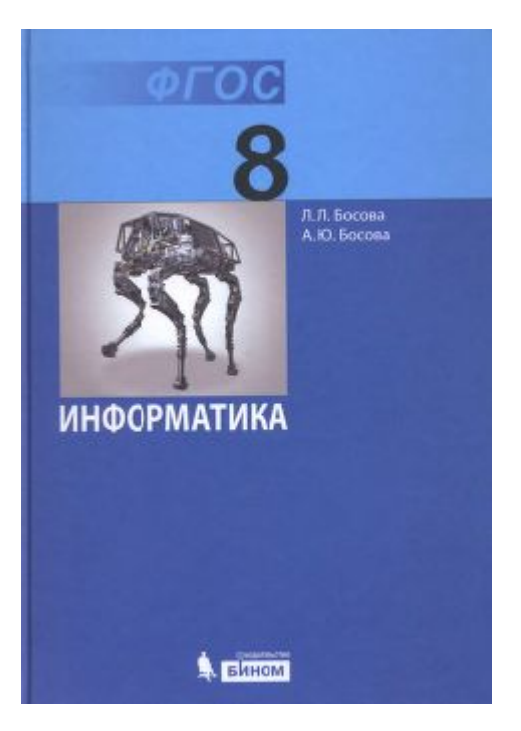

§ 3.2 стр. 114-118 (включительно) В конце параграфа: Задания 9-11 (стр. 119) – письменно

**read ( a ); { ввод значения переменной a}**

**read ( a, b ); { ввод значений переменных a и b}**

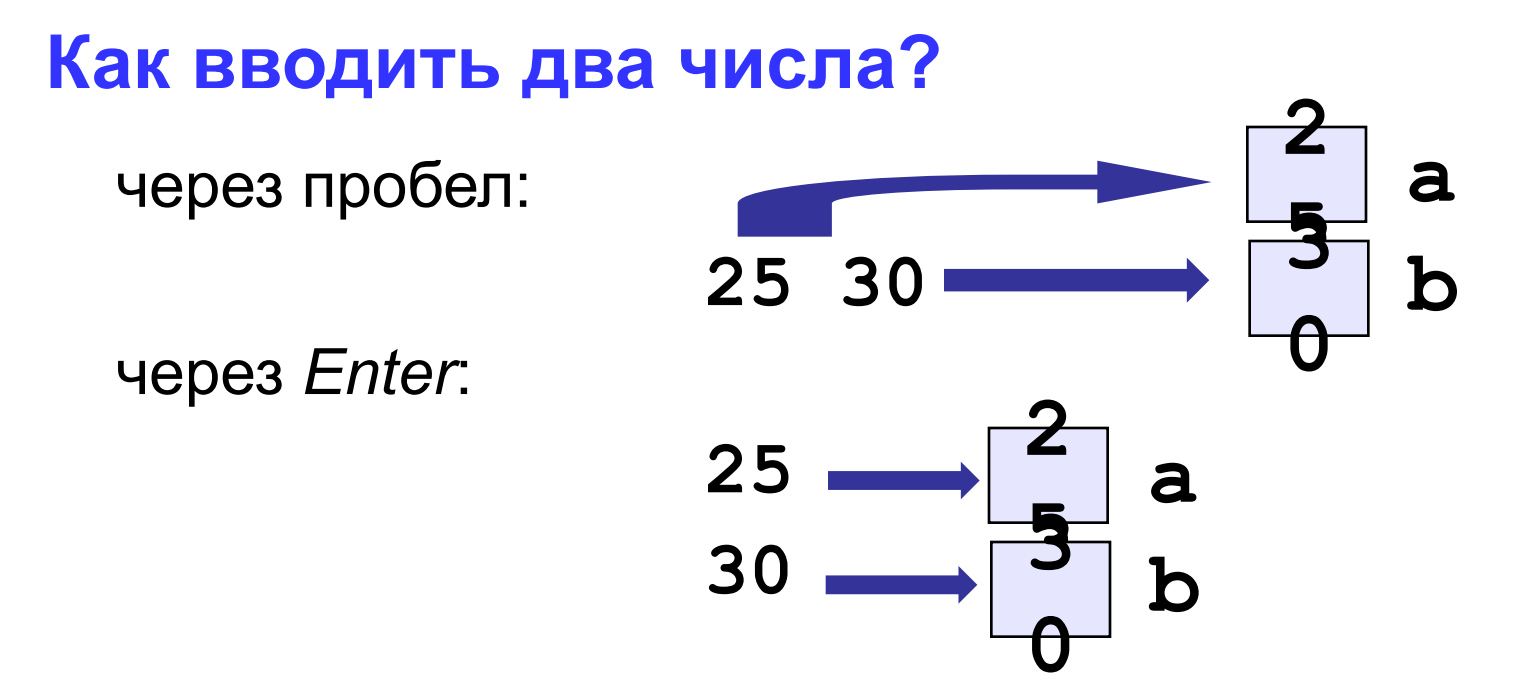

**write ( a ); { вывод значения переменной a}**

**writeln ( a ); { вывод значения переменной a и переход на новую строчку}**

**writeln ( 'Привет!' ); { вывод текста}**

**writeln ( 'Ответ: ', c ); { вывод текста и значения переменной c}**

**writeln ( a, '+', b, '=', c );**

### **Варианты организации вывода**

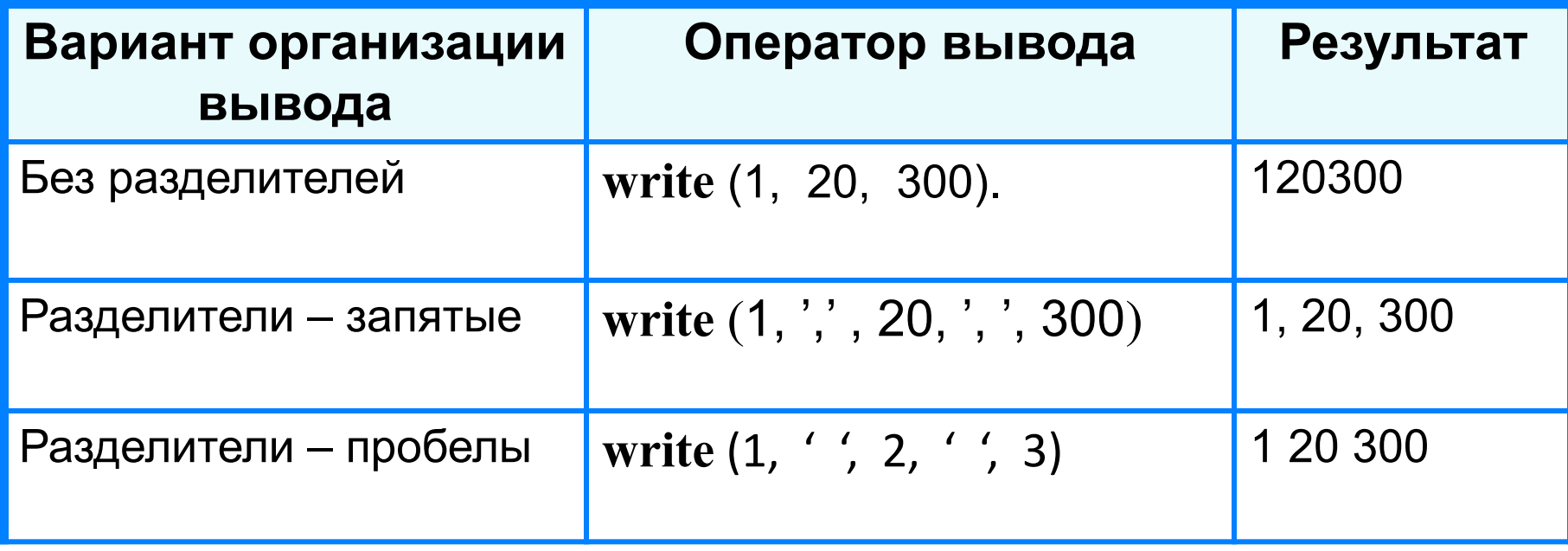

# **Формат вывода**

**write (s:x:y)**

**x - общее количество позиций, отводимых под число;** 

**y - количество позиций в дробной части числа.**

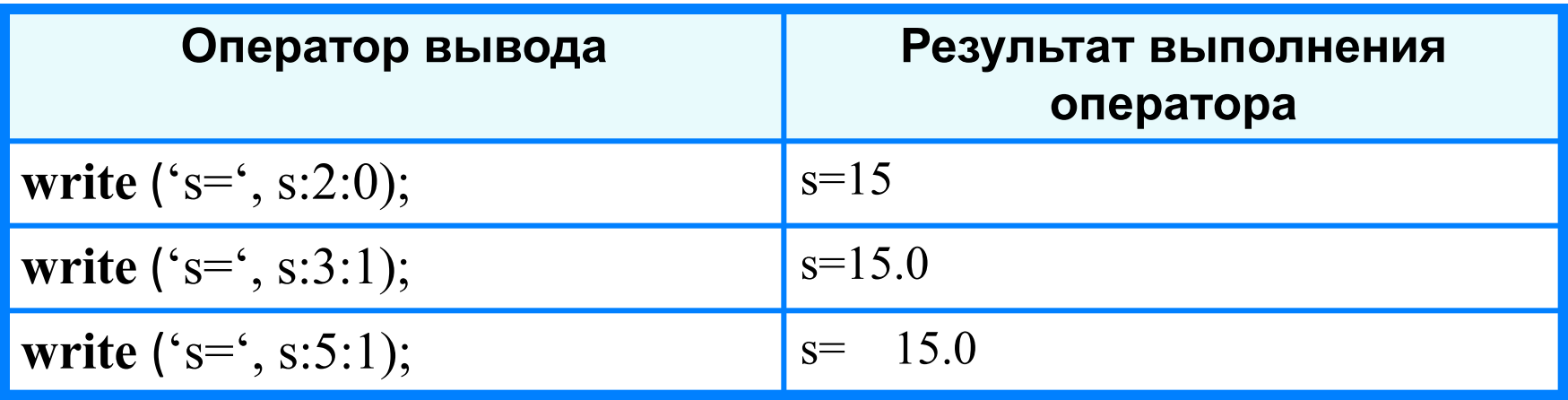

#### **Новое окно в Turbo Pascal**

Команда **New** открывает новое окно редактирования с именем NONAMExx.PAS (xx - номер от 00 до 99) и активизирует его. При попытке сохранения такого окна Turbo Pascal запросит у вас настоящее имя файла.

### **Открытие файла в Turbo Pascal**

Команда **Open** вызывает диалоговое окно **Open a File**. Здесь вы можете выбрать файл, который вы хотите открыть в окне редактирования. Если в этом окне задать имя файла, которого нет в указанном месте, будет создан новый файл.

Горячая клавиша **F3**.

Диалоговое окно **Open a File** содержит: ¦ Строку ввода со списком истории ¦ Панель обзора списка файлов ¦ Стандартные кнопки **Cancel**(Отмена) и **Help**(Помощь) ¦ Кнопки **Open**(Открыть) и **Replace**(Заменить) ¦ Панель статуса с описанием выбранного файла

#### **Выход из Turbo Pascal**

Команда **Exit** - выход из среды Turbo Pascal Команда удаляет среду Turbo Pascal из памяти и возвращает вас в операционную систему.

Горячая клавиша **Alt+X**.

Если вы изменили исходный текст программы, но не сохранили его, Turbo Pascal попросит вас сделать это перед выходом.

### **Сохранение файла в Turbo Pascal**

Команда **Save** сохраняет текущее окно редактирования в файл с текущим именем на диск. Горячая клавиша **F2**. Если текущее окно редактирования открыто командой **New** и имеет имя вида NONAME00.PAS, то Turbo Pascal откроет диалоговое окно **Save File As**, чтобы вы могли задать имя файлу и сохранить его в любом выбранном каталоге и на любом диске.

Команда **Save as...** открывает диалоговое окно **Save File As**, чтобы вы могли сохранить файл, находящийся в текущем окне редактирования, под любым нужным именем, в любом каталоге и на любом диске. Вы можете ввести новое имя файла, включая диск и каталог и нажать на клавишу **Enter** или кнопку **OK**. Все окна, содержащие текст из этого файла будут названы

соответствующими новыми именами.

#### **Закрытие окон в Turbo Pascal**

Команда **Close** закрывает текущее окно редактирования. Горячая клавиша **Alt+F3**.

Если вы изменили текст в этом окне, но не сохранили его, Turbo Pascal попросит вас сделать это перед закрытием окна.

Вы можете также щелкнуть левой кнопкой мыши по кнопке в верхнем левом углу окна для закрытия окна.

Команда **Close All** закрывает все окна. Если вы изменили текст в каком-либо окне, но не сохранили его, Turbo Pascal попросит вас сделать это перед закрытием данного окна.

### **Компиляция файла и проекта в Turbo Pascal**

Команда **Compile** компилирует текст в активном окне редактирования. Горячая клавиша **Alt+F9**.

При этом появляется окно состояния, чтобы показать процесс компиляции и результаты. Чтобы убрать окно состояния, когда компиляция закончена, нажмите любую клавишу.

Если при компиляции произошла ошибка, сверху окна редактирования появится сообщение об этом.

Команда **Make** компилирует проект, открытый в среде Turbo Pascal и создает EXE файл. Горячая клавиша **F9**.

Если текущий файл содержит ссылки на другие файлы, Turbo Pascal проверяет все файлы, от которых зависит компилируемый файл и при их изменении перекомпилирует и их.

#### **Выполнение программы в среде Turbo Pascal**

Команда **Run** запускает на выполнение вашу программу.

Горячая клавиша **Ctrl+F9**.

Если исходный текст изменился после последней компиляции, Turbo Pascal перекомпилирует программу автоматически.

#### **Справка в Turbo Pascal**

Меню **Help** обеспечивает доступ к системе интерактивной справки, которая открывается в специальном окне справки Горячая клавиша **F1**.

Когда вы находитесь в окне редактирования, вы можете поместить курсор на слово и получить контекстную помощь по языку об этом слове. Горячая клавиша **Ctrl+F1**.

Вы можете также получить контекстную помощь по языку через команду **Topic Search** из меню **Help** или контекстного меню.

Если слово над курсором отсутствует в справочной системе, то на экране индекса появится самое близкое соответствие.

### **Задача.** Ввести два целых числа и вывести на экран их сумму.

#### **Блок-схема алгоритма**

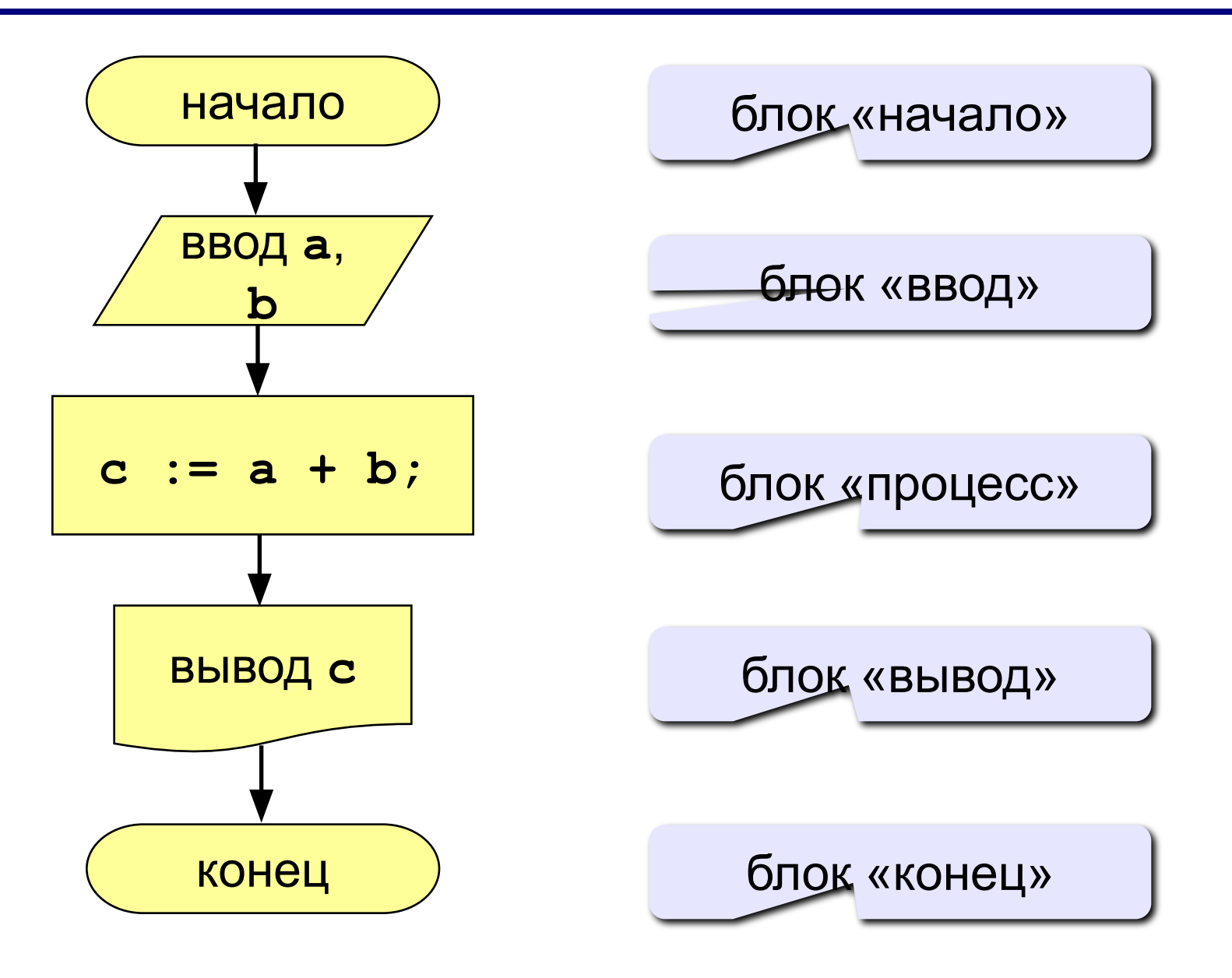

**Задача.** Ввести два целых числа и вывести на экран их сумму.

**Простейшая программа:**

```
program qq;
var a, b, c: integer;
begin
   read ( a, b );
   c := a + b;
   writeln ( c )
end.
```

```
program qq;
var a, b, c: integer;
begin
    write('Введите два целых числа: ');
    readln ( a, b );
    c := a + b;
    writeln ( a, '+', b, '=', c );
    readln
 end.
Протокол:
   Введите два целых числа: 25 30
   25+30=55
          компьютер пользователь
                 компьютер
```
## **Домашнее задание**

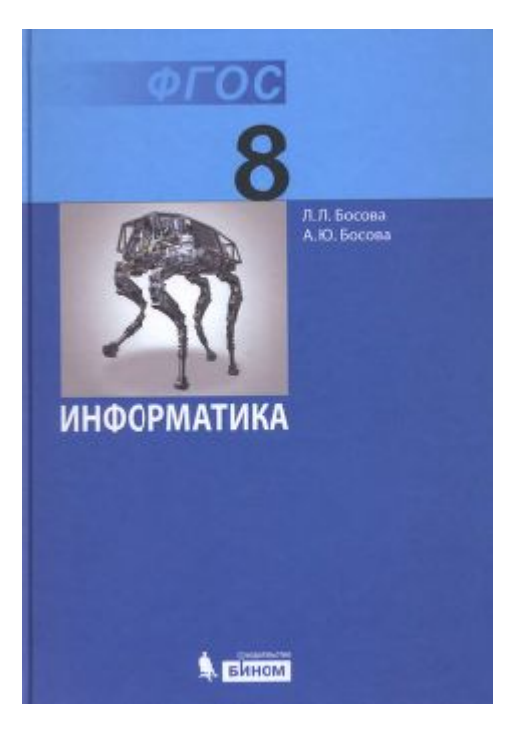

§ 3.2 стр. 114-118 (включительно) В конце параграфа: Задания 9-11 (стр. 119) – письменно